# SEARCHING FOR SPRING 2021 COURSES – HOW WILL THEY BE TAUGHT?

(QUICK GUIDE TO COURSE CODING)

## Go to mynaznet.naz.edu; select **Guest / Search for Classes** then **Search for Sections**

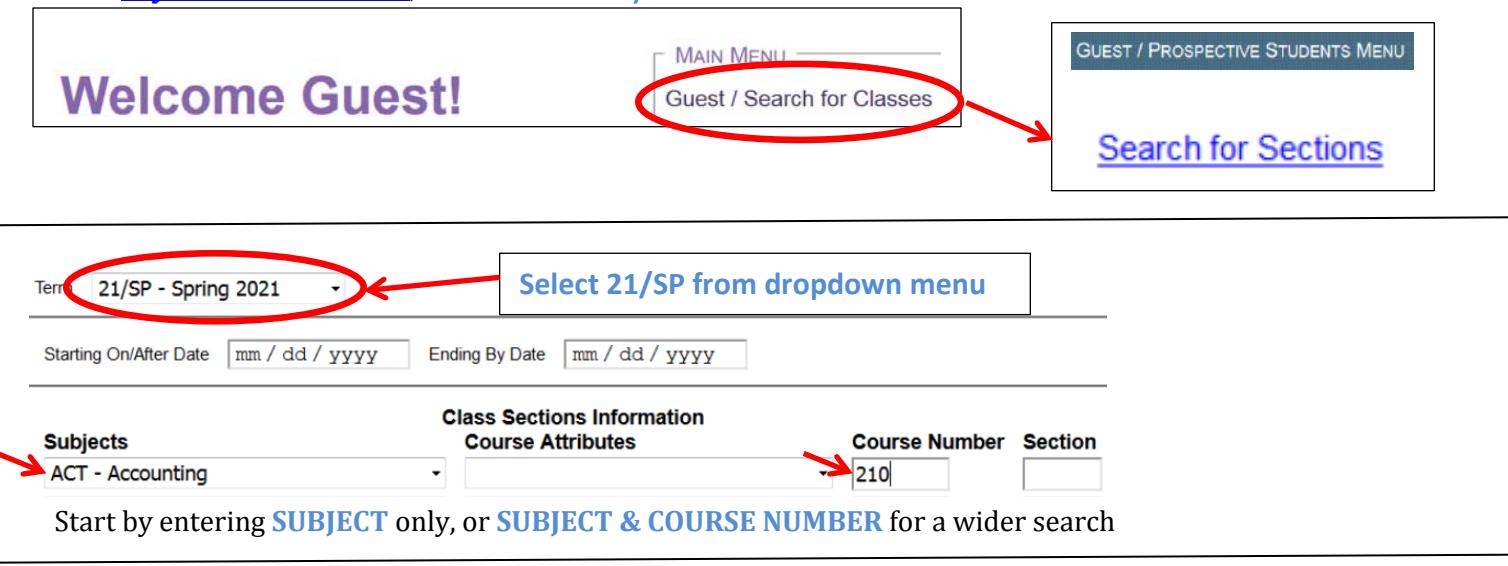

#### *Search by Instructional Method (in person, online or hybrid)*

Start with SUBJECT and COURSE ATTRIBUTE (scroll down the attributes as they are not in alpha order). *These are the only active codes for spring so CHOOSE ONLY FROM THE FOLLOWING LIST:*

- FIP Fully In-Person (*fully on campus*)
- ONL-SP *Meets online together with specifically identified days/times*
- ONLINE *Online, with no posted days/times for instruction*
- HYB2 Hybrid, Full Room Capacity (*partially on-campus, partially online*)
	- o *This is a hybrid course, but when it meets in-person, all students will be present*
- HYB Hybrid (*partially on-campus, partially online*); students may not be able to all meet together

#### *Example of a Search by Instructional Method (in person, online or hybrid)*

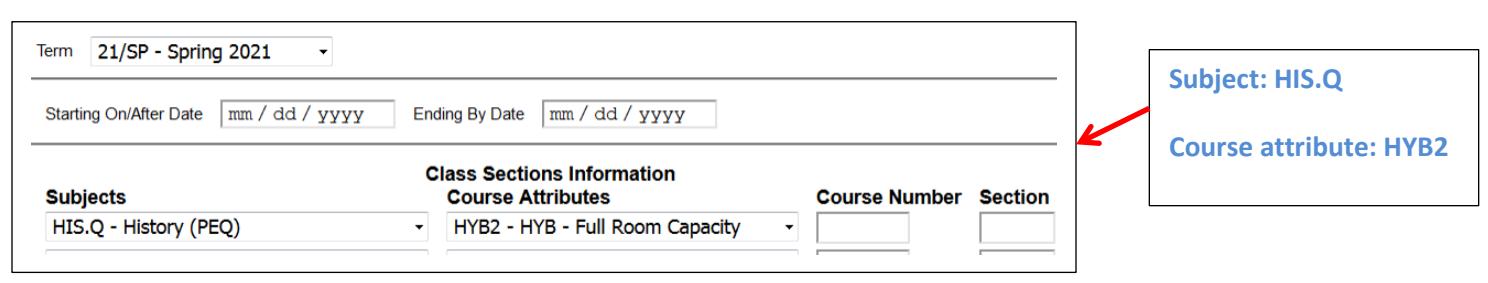

### *Search Results*

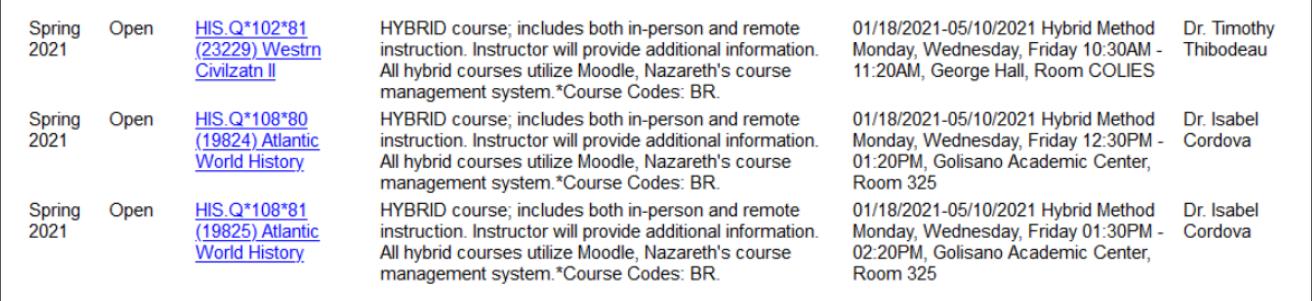